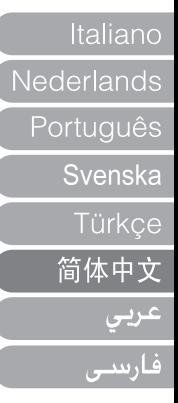

# **FL500** USER GUIDE

### 目录

## ■启动

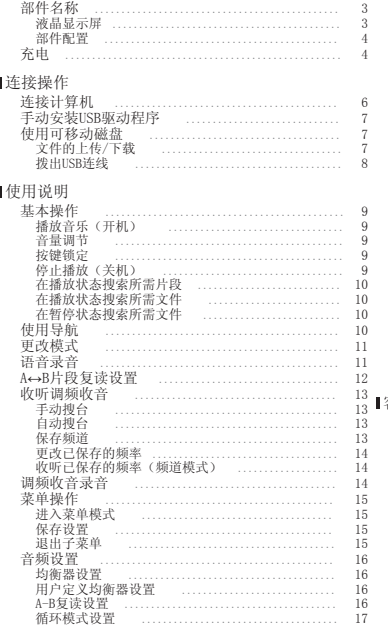

 $\Omega$ 

 $\alpha$ 

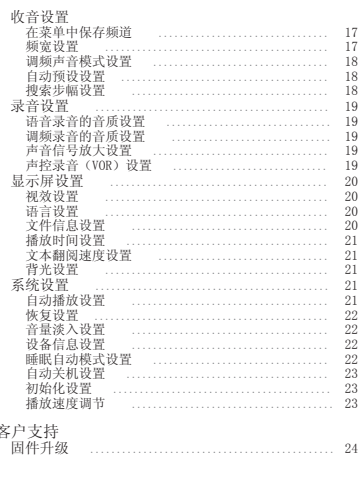

## 部件名称

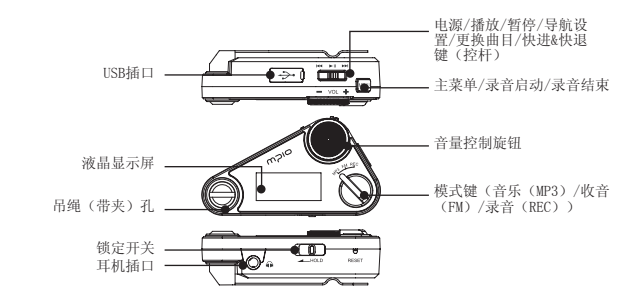

#### Ⅰ液晶显示屏

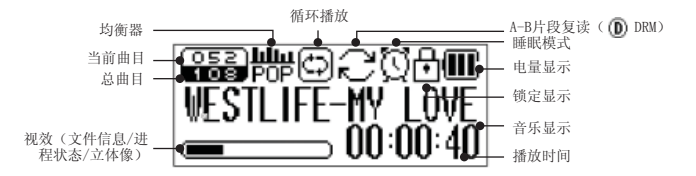

#### 部件配置

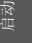

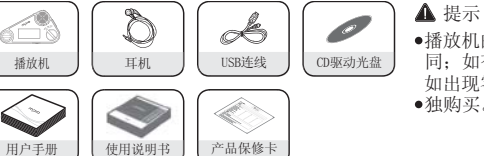

 $\begin{array}{|c|c|c|c|c|}\n\hline\n\text{if} & \text{if} & \text{if}$  同;如有变更,恕不另行通知。 如出现零件破损,可向MPIO服务中心单 独购买。

> 不同销售区域所配附件(例如耳机、 带夹及吊绳等)可能有所不同。<br>
> <sub></sub>

## 充电

在开机/关机状态下对电池进行充电

吊绳 带夹

当电池电量不足时,液晶显示屏上会出现电池低电的提示信息,此时必须对电池进行 充电。

CD驱动光盘

请按照下图所示,使用USB连线将产品连接至计算机的USB端口。

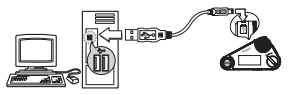

液晶显示屏上出现USB连线的连接界面。

开机(ON)/关机(OFF)状态下的USB连接界面(见图1)。

当USB连线连接至计算,且可移动磁盘未进行数据传输时,液晶显示 屏上将显示充电图标,电池开始充电

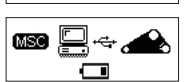

**Do not disconnected!!!**

loo de,

(见图1)

当电池完成充电后,液晶显示屏将显示以下界面。

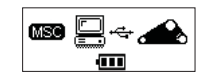

 在第一次使用播放机时,电池的充电时间必须达到1小时以上。 充电时间:1小时。

#### ▲ 提示

- 在进行数据传输时,不得切断播放器与计算机之间的连接。
- 播放时间最长可达15小时。
- 由于用户的计算机运行环境不尽相同,所以播放时间与充电时间也可能有所不同。
- 在不对电池进行充电,或将播放器作为可移动磁盘使用时,应当拨出USB连线。

#### 關於內置可充電電池

- 在客戶購買産品時,電池電量並未完全充滿。
- 在使用産品前應當將其電量完全充滿。
- 雷池的充雷時可以根據用戶需要自行選擇, 但建議在使用前將雷池電量完全充滿。
- 如電池的充電時間超過電池的使用時間,此時則應當對電池進行更換。
- 在首次使用播放機,或較長時間未使用播放機時,應當將電池電量完全充滿。
- 内置電池具有消耗性, 因此購買後, 電池的使用時間將逐漸縮短
- 請在室溫條件下對産品進行充電與存放。
- 電池使用時間可能隨産品的使用方法、使用時間、操作溫度以及其他環境條件不同而存在 差異。

#### 提示

在更換內置電池時請聯繫MPIO服務中心。

## 连接计算机

- ■使用USB连线将产品(FL500)连接至计算机的USB连接端口。 -在安装USB驱动程序或运行某项命令时拨出USB连线可能导致计算机出现错误。
- 2]在出现"发现新设备"的提示信息后开始安装USB驱动程序。安装过程中可能不出现安装 画面。

#### 提示

连接操作

- MTP (媒体传输协议)模式
	- MTP模式是在Windows XP操作系统环境下使用Windows Media Player 10实现产品与计算 机间连接的一种模式。

 如果Windows Media Player 10安装于Windows XP操作系统,产品则可自动连接至MTP 模式。

- 进入MTP模式后,存储于库里音乐文件可与产品(FL500)实现同步运行,同时还可使用 Microsoft的Janus DRM(数字版权管理)下载音乐文件。
- 在实现与Windows Media Player 10同步运行后,产品(FL500)即可从Windows Media Player的播放清单中轻松下载您所喜爱的歌曲。
- MSC(Mass Storage Class 海量存储等级)模式
	- MSC模式是指在任何操作系统(例如:Windows98/ME/2000/XP & Mac或其它操作系统) 环境下将产品作为一个可移动磁盘使用的USB Mass Storage Class模式。该功能与我公 司的其它产品相同(您可将产品作为一个可移动磁盘使用,对文件进行上传和下载。) 在使用Windows 98/98SE操作系统时,请在安装USB驱动程序前参阅"USB驱动程序手动 安装"的相关说明。
- MTP模式与MSC模式之间的切换
	- 在完成计算机与产品(FL500)之间的连接后,短按主菜单键即可进行MTP模式与MSC 模式之间的切换。

## 手动安装USB驱动程序

- 如在除Windows 98SE以外的操作系统下安装设备时,请参阅以下段落的相关要求:
- ■使用USB连线将产品(FL500)连接至计算机。
- 当计算机显示屏上出现"添加新硬件向导"视窗后,点击[下一步]按钮。
- 21检查 "搜索设备的驱动程序" ,点击[下一步]按钮。
- ■在CD-ROM光驱内放入随机附送的CD驱动光盘,检查CD-ROM光驱并点击[下一步]按钮。

4 当驱动程序安装完成后,计算机显示屏上会出现"安装完成"视窗,然后点击[完成]按 钮。

- 查看以下路径,确认驱动程序已在计算机上成功安装。
	- Windows 98SF.

[控制面板] → [系统] → [设备管理器] → [硬盘驱动器] → MPIO FL500 USB Device

#### ▲ 提示

 在Windows 98SE操作系统中,将产品FL500作为可移动磁盘使用时必须首先安装相应的程 序。因此,请在使用前安装USB驱动程序。

## 使用可移动磁盘

#### 文件的上传/下载

- 在产品(FL500)处在开机或关机状态时,使用USB连线将其连接至计算机。
- 连接后,液晶显示屏上出现一个连接图标。
- 如连接为MTP模式, 则可短暂按下主菜单键切换至MSC模式。
- 在计算机上运行Windows Explorer
- Windows Explorer中将创建一个可移动磁盘驱动器(FL500)的图标。

使用说明

- ■用户可像使用硬盘驱动器一样对数据进行存储、删除或创建新文件夹。 在存储数据时也可按照同样的方法使用复制、粘贴及拖放命令。<br>● 复制与粘贴:选择存储的数据,点击鼠标右键。
	- 选择[复制]命令,然后选择[粘贴]命令将数据粘贴至可移动磁盘驱动器中。
- 拖放:选择待存储的数据,点击鼠标左键并按往不放,将文件拖动至可移动磁盘驱动器中,然后释放 鼠标左键。

## 注意

- 如在文件上传或下载过程中拨出USB连线,则可能导致设备出现错误。
- 在选择将产品作为可移动磁盘使用时,Windows Explorer中所排列的音乐文件顺序可能与 实际的播放顺序不同。
- 如在Windows Explorer中将音乐文件重新命名为001\*\*\*、002\*\*\*……时,即可按照文件名 中的数字顺序对文件进行播放。

#### 拨出USB连线

建议按照以下操作指示从计算机上安全移除设备。

如未按此要求进行操作,则可能导致数据受到破坏或产品出现故障。

Windows 98SE用户

- Windows 98SE操作系统中未提供安全删除硬件的命令。
- 用户必须等待文件/数据传输完成后才能拨出USB连线。
- ■将鼠标的光标移至系统托盘中"停止硬件设备"图标上,并点击鼠标右键。
- 选择"停止USB Mass Storage Device"。 2
- 从硬件清单中选择USB Mass Storage Device,点击[停止]按钮。在"停止硬件设备"视 窗口出现后, 选择MPIO FL500 USB Device。然后点击[确认]按钮, 随后拨出USB连线。

## 提示

在Windows 2000操作系统中,应当在"安全移除硬件"提示出现,并点击[确认]按钮后方可 拨出USB连线。

在Windows XP操作系统中,则应当在"安全移除硬件"提示出现后方可拨出USB连线。

## 基本操作

- 播放音乐(开机)
- 开启播放机后按下主菜单键即可进入导航界面,显示屏上将显示公司的徽标图案。随后可 选择您希望播放的文件。
- 2 按下 ▶Ⅱ 键即可开始播放音乐。

如需了解选择文件夹或文件的详细操作,请参阅第10页[使用导航]的相关说明。

## 提示

如希望在开机后不进入导航界面,可在菜单中将设置修改为自动播放(请参阅第21页)。

#### 音量调节

在播放或暂停状态下,可朝相应方向(顺时针或逆时针方向)调节音量旋钮来调节音量的 大小。

- 音量的调节范围为0~40。
- 如音量旋钮旋转一次,音量调节幅度为1;如音量旋钮连续旋转,则可对音量进行持续调 节。
- 按键锁定

向箭头方向推动产品(FL500)上的按键锁 $\Box$ 

## ▲ 提示

- 当使用锁定功能后,播放器上的按键操作无效,液晶显示屏的窗口内将出现相应图标。
- 如需解鎖,可向箭頭的相反方向推動按鍵鎖開關。

#### 停止播放(關機)

在播放时,可短按▶Ⅱ键暂停播放。播放机在待机时间超过3分钟后将会自动关机(如为默认 设置)。在播放时长按 ▶Ⅱ键也可关闭播放机。

## ▲ 提示

• ••••<br>● 您可以根据需要在菜单中修改自动关机的时间设置(请参阅第23页)。

 在音乐播放状态下搜索所需片段 在音乐播放状态下推动 键控杆并保持不放,直至选择您希望收听的片段。 释放控杆后,播放机自动开始播放。

在播放状态下搜索所需文件

- 推动键控杆可对下一文件进行播放。
- 当播放机进入播放状态后, 推动 N< 键控杆10秒以内, 可跳至上一文件进行播放; M< 键控 杆10秒以内,可跳至上一文件进行播放;
- 当播放机进入播放状态后, 推动 K< 键控杆10秒, 则可从当前文件开始播放。

在暂停状态下搜索所需文件

在暂停状态下, 推动 ▶ 14 键控杆可分别选择上一文件或下一文件。 按下 ▶Ⅱ 键可开始播放文件。

## 提示

- 如已事先将扩展名修改为MP3,则可能无法播放MP1或MP2格式的文件。
- 对于VBR格式的音乐文件, 即使在开始播放后将控杆向9点方向推动10秒以内, 播放机可 能仍然无法跳至上一文件进行播放。

## 使用导航

您可以借助导航功能轻松选择所需文件或文件夹。

■ 在播放或暂停状态,短按菜单键即可进入导航模式。

液晶显示屏上将显示文件清单界面。

■选择需要播放的文件

- ●播放(▶Ⅱ) 键: 播放所洗文件或讲入子目录。
- 主菜单键:返回上一目录,取消或退出当前目录。

●快进/快退 ▶▶ K< 键: 移至同级目录或同级文件。 ■ 如按下播放( ▶Ⅱ)键,则开始播放所选文件。

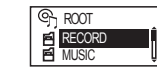

## 更改模式

- ■在播放或暂停状态下,将模式键旋转至音乐(MP3)、收音(FM)及录音(REC)的其中一 个模式。
- 21 在任何时候调节模式键时,播放机都将在音乐(MP3)、调频(FM)及录音(REC)模式间 进行切换。

## 提示

 如果希望从调频收音模式切换为音乐播放模式时能够正常播放音乐,可在主菜单中将其 设置为自动播放(请参阅第21页)。

## 语音录音

■ 使用模式键将模式设置为REC[录音]模式,然后选择语音录音模式。 按下主菜单键即可开始语音录制,但播放机无法在播放音乐的同时进行录音。 ■按下播放键可停止录音,再按播放键即可继续录音。 ■ 再次按下主菜单键后,保存录音文件后操作结束。

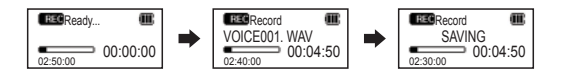

- 提示
	- 录音文件将顺序保存为VOICE001、VOICE002……,并以WAV文件格式保存于录音目录中。
	- 如在语音录制的过程中内存空间不足,则播放机会自动停止录音。
	- 您可根据需要设置语音录音的音质效果(请参阅第19页)。

A↔B 片段复读设置

进入主菜单的音频设置中启用A-B选项,然后返回至播放模式。

选择复读的起始节点 1

- 如需循环播放音乐/声音文件,可在起始节点处短按主菜单键。
- 液晶显示屏上将显示 ( ) .

2 选择复读的终止节点

- 在终止节点处再次按下主菜单键。此时所设置的片段即可开始循环播放。
- $\bullet$  液晶显示屏上将显示  $(\bigodot)$ .

#### ▲ 提示

- 重新短按主菜单键即可取消片段复读。
- 在片段复读模式下可使用暂停功能。

## 收听调频收音

耳机可作为调频收音的天线使用,因此在使用调频功能时应将先将耳机插入耳机插口内(请 参阅第11页),然后选择收音模式。

#### 手动搜台

推动▶▶ K< 键控杆可选择您希望收听的电台频率。

```
 自动搜台
```
推动 ▶ H◀键控杆并保持不放,可向前或向后搜索电台频率。 释放控杆后,搜索操作将在播放机接收到电台信号后自动停止。

## 提示

 搜索电台频率时的运行单位可根据需要通过调频收音菜单中的搜索步幅进行设置(请参 阅第18页)。

#### 保存频道

- ■在收听调频收音时,可按下主菜单键进入保存频道界面。
- 液晶显示屏显示以下弹出菜单:

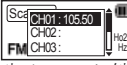

21 推动(▶▶ 141)键控杆选择希望保存的频道编号,然后垂直按下控杆即可保存当前的电台 频率。

#### 提示

- 您也可以洗择在调新收音菜单中保存频道(请参阅第17页)。
- 原保存的频道是无法删除的;但可以通过保存新的电台频率对原有频道进行覆盖(请参 阅第17页[保存频道]的相关内容)。
- 频道保存数量可达20个。

#### 更改已保存的频率

- 您可以根据需要将原来保存的频道更换为另一频率。
- 在调节至新频率后,垂直按下主菜单键可进入保存频道界面。
- 选择原保存的频道编号并垂直按下 ▶Ⅱ 控杆。
- 2] 在保存频率时,如某一频道编号中已保存了频率,则原有频率将为新保存的频率所覆盖。 收听已保存的频率(频道模式)
- ■短按 ▶Ⅱ 键盘切换至接收模式(搜索←频道)。

选择频道模式。

- 2 推动▶▶ 144 键控杆,播放器即可在预设频率(频道)间进行切换。
- 您可根据自己喜好选择任意一个频道。

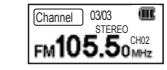

## 提示

 如尚未保存任何频率(频道),液晶显示屏上将出现"无频道!!"的提示信息,播放 机将仍停留在搜索模式。

## 调频收音录音

■在收听调频收音时进入[录音]模式,然后选择调频收音录音模式,开始进行收音录音。 2 按下主菜单键可开始对调频收音进行录制。 ■ 按下 ▶Ⅱ 控杆可停止录音,再次按下该控杆即可恢复录音。 4 再次按下主菜单键后,保存录音文件后操作结束。

## ▲ 提示

录音文件将顺序保存为FM001、FM002……,并以WAV文件格式保存于录音目录中。

## 菜单操作

进入菜单模式

垂直按下主菜单键即可进入菜单界面。

- 推动 ▶▶ 1<4 键控杆可在各菜单洗项间移动, 垂直按下控杆即可讲入所洗菜单洗项 (见图2)。
- 垂直按下 ▶Ⅱ 键可讲入相应的子菜单(见图3)。 垂直按下此键可进入子菜单中的设置界面(见图4)。

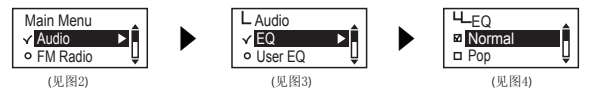

- 保存设置
- 推动 ▶▶ |<< 键控杆可修改相应设置, 垂直按下控杆即可保存所选设置。保存设置后, 返 回上一级菜单。
- 如在设置过程中按下主菜单键将仅退出设置界面而不对设备进行保存。
- 退出子菜单
- 按下主菜单键可返回上一级菜单,同时退出原子菜单界面。
- 提示
	- 如果在菜单模式下无按键输入操作,则10秒后系统将自动退出菜单模式。

**L**Repeat **Normal** Repeat One

## 音频设置

#### 均衡器设置

您可以根据自己喜爱的音效选择相应的均衡器模式。

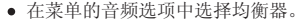

## 提示

 均衡器的切换顺序为"自然→ 流行 → 摇滚 → 爵士 → 古典 → 声乐 → 重低音 → 用户定义均衡器。

 $H_{FQ}$ **El** Normal  $n P$ on

#### 用户定义均衡器设置

您可以按照自己喜爱的音效为每一频宽设置均衡器偏好。

- 从菜单的音频选项中选择用户定义均衡器。
- 按下 ▶Ⅱ 键可以在各频宽选项间移动, 推动 ▶▶ K<键控杆即可进行相应设置。
- 在对所有频宽进行设置后, 垂直按下 ▶Ⅱ 键可保存设置, 然后返回至上一级菜单。
- 按下主菜单键即可退出用户定义均衡器界面。

#### A-B 复读设置

在音频设置中,您可以根据需要设置A-B(片段复读)功能的选项。 选择菜单中的启用(ON)选项,然后使用主菜单键进行A-B片段复读操作。

## 循环模式设置

您可以根据自己需要选择相应的播放设置。

- 从菜单的音频选项中选择循环模式。
- 普通模式(回): 播放音乐文件及目录一次。
- 单曲循环( ): 重复播放一首单曲。
- 全部循环( ): 连续播放全部音乐文件。
- 随机播放 ( ): 随机播放所有音乐文件。
- 目录普通( ):播放所选目录中的音乐文件一次。
- 目录循环( ): 连续播放所选目录中的音乐文件。
- 目录随机( 图): 连续随机播放所选目录中的音乐文件。

## 收音设置

#### 在菜单中保存频道

- 进入调频收音模式(请参阅第11页)。
- 从菜单的调频收音选项中选择保存频道。

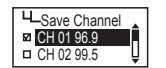

● 设置保存频率后, 推动 ▶▶ K< 键控杆可洗择需要保存的频道, 垂直按下 控杆即可保存所选频率。

#### 频宽设置

您可以根据需要对调频收音的接收频宽进行设置。

从菜单中的调频收音选项中选择调频波段。

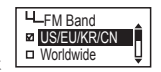

 您可根据需要选择美(US)/欧(EU)/韩(KR)/中(CN)、全球及日本 等波段选项。

#### 下表为各国调频电台的频宽

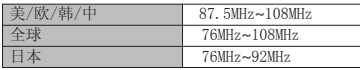

#### 调频声音模式设置

您可根据需要对调频收音的声音模式进行设置。

- 从菜单的调频收音选项中选择调频声音模式。
- 您可将声音模式设置为单声道或立体声。

## 自动预设设置

您对调频收音广播进行搜索并自动保存于频道中。

- 从菜单中的调频收音选项中选择自动预设。
- 否(No):禁用自动预设功能。
- 是(Yes):删除原保存的频道信息,并将搜索到的电台频率按顺序保存于频道中。

## 提示

- 保存频道选项中可查阅已保存的频道。
- 完成自动预设后, 播放机将自动播放第一个频道(CH01)的收音广播。

#### ■搜索步幅设置

您可以根据需要设置调频收音的频率步进单位。

- 从菜单的调频收音选项中选择搜索步幅。
- 您可将步进单位设置为50kHz或100kHz。

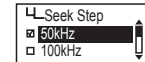

## 录音设置

#### 语音录音的音质设置

您可以根据需要设置语音录音的音质状态。

- 从菜单的录音选项中选择语音录音(V/R)音质
- 您可将语音录音的音质设置为低、中、高三种水平。

#### 调频录音的音质设置

您可以根据需要设置调频收音录音的音质状态。

- 从菜单的录音选项中选择调频录音音质
- 您可将调频录音的音质设置为低、中、高三种水平。

#### 语音信号放大设置

您可以根据需要设置语音信号的放大水平。

- 从菜单的录音选项中选择录音增益。
- 您可将录音增益设置为低、中、高三种水平。

#### 声控录音(VOR)设置

声控录音(Voice Operation Record)

声控录音是指设备仅在检测到声音信号后才开始录音,并在未检测到声音信号时停止录音的 功能。您可以根据需要设置声控录音的信号等级。内置麦克风将根据您的设置采集声音信 号。

- 从菜单的录音选项中选择声控录音。
- 关闭(Off):禁用声控录音功能。
- 图书馆模式: 在图书馆模式下, 可对较低音量的声音讲行录制。
- 办公室模式:在办公室模式下,可对中等音量及较高音量的声音进行录制。 但无法感应与录制较低音量的声音。
- 公园模式:在公园模式下,只能对较高音量的声音进行录制。

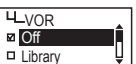

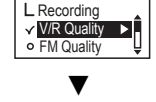

**U\_V/R** Quality Low D Middle

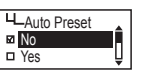

**H\_FM** Sound **Mono** Stereo

## 显示屏设置

#### 视效设置

您可以根据需要在液晶显示屏的下方设置信息配置。

从菜单的显示选项中选择可视化。

#### $\vee$  Visualization  $\blacktriangleright$ o Language L Display

File Info **E** Tag info File info

#### 视效设置图标

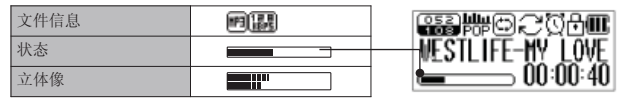

#### 语言设置

您可以通过语言设置来阅读具有ID3标签的音乐文件信息。

ID3标签:支持55种语言

ID3标签菜单语言:支持英语、韩语、中文(简体)、中文(繁体)、日语、西班牙语、 法语、德语及俄语等。

从菜单的显示选项中选择语言。

## 文件信息设置

液晶显示屏可显示音乐文件的设置信息。

- 从菜单的显示选项中选择文件信息。
- 标签信息:如果文件中包含有标签信息,则会显示ID3标签信息;如文件中未包含标签信 息,则仅显示文件名。 文件信息:即使文件中包含有标签信息,也仅显示文件名。

## ▲ 提示

- 语言选项中提供了55种支持ID3标签信息的语言。
- 对于所有未包含标签信息的曲目,将在液晶显示屏上显示相应的文件名。

## 播放时间设置

您可根据需要设置液晶显示屏上播放时间的显示方式。

- 从菜单的显示选项中选择播放时间。
- 运行时间:显示播放曲目当前的播放时间。
- 剩余时间: 显示播放曲目剩余的播放时间。

#### ■ 文本翻阅速度设置

您可根据需要调节液晶显示屏上的文件信息翻阅速度。

- 从菜单中的显示选项中选择翻阅速度。
- 您可将翻阅速度设置为2~16像素。

#### 背光时间设置

您可根据需要调节液晶显示屏窗口的照明时间。

从菜单的显示选项中选择背光时间。

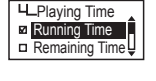

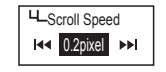

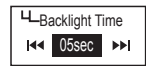

## 提示

您可以将背光时间设置为5~20秒。

在将背光时间设置为始终开启时,电池的耗电量较大,因而会缩短播放机的播放时间。当电 池电量不足时,背光将自动关闭。

## 系统设置

#### 自动播放设置

您可根据需要将播放机设置为自动播放音乐。

- 从菜单的系统设置选项中选择自动播放。
- 关闭 (Off): 播放机开机后进入导航界面, 按下 ▶ II 键可开始播放音乐。 开启(On):播放机开机后自动播放音乐。

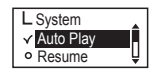

Auto off **Idd** off **PH** 

#### 恢复设置

您可根据需要设置以前已播放过的音乐文件的播放起点。

- 从菜单的系统设置选项中选择恢复。
- 关闭(Off):从文件起点开始播放
- 开启 (On): 从上次播放的停止占开始播放。

## 提示

在将自动播放设置为开启时,将同时启用恢复功能。

#### 音量淡入设置

您可以根据需要在播放文件时将音量设置为逐渐增大。

- 从菜单的系统设置选项中选择音量淡入。
- 关闭(Off):按照设定音量播放文件。
- 开启(On):在开始播放每一文件时,音量逐渐增大。

#### 设备信息设置

- 您可以查阅固件版本、可用的内存空间及总内存空间等信息。
- 从菜单中的系统设置选项中选择信息。
- 即可对系统信息进行确认。

#### 睡眠自动模式设置

在播放音乐或收听调频收音时,您可以根据需要设置自动关机的时间。

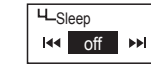

从菜单中的系统设置选项中选择睡眠模式。

## 提示

您可以根据需要将睡眠关机时间设置为15~20分钟;如希望取消该设置功能,可选择关闭( Off)选项。 关闭播放机后,睡眠模式设置无效。

## 自动关机设置

在暂停或停止播放音乐时如无按键操作,播放机将根据设定时间进行 自动关机。

从菜单的系统设置选项中选择自动关机。

## 提示

 您可以根据需要将自动关机时间设置为3~30分钟;如希望取消该设置功能,可选择关闭 (Off)选项。

#### 初始化设置

您可以取消所有自定义设置,将系统恢复至出厂状态。

从菜单中的系统设置选项中选择初始化设置。

#### 播放速度调节

您可以根据需要对播放速度的快慢进行调节。 这项功能对于语言学习十分有效。

从菜单的系统设置选项中选择速度控制。

#### 提示

- **●您可以将播放速度设置为50~200%。**
- 默认设置(100%)为正常的播放速度。 数值越大,播放速度越快。
- 关闭播放机后,速度控制的设置无效。
- 速度控制功能仅适用于MP3文件与录音文件。

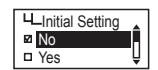

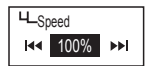

## 固件升级

- 从MPIO网址(www.mpio.com)下载固件并将其保存于计算机中。
- 2 开启FL500播放机, 使用USB连线将其连接至计算机。
- 检查播放机的当前模式。
	- 固件升级只能在MSC[Mass Storage Class]模式下进行。
- 双击并运行已下载的文件[MPIO FL500 FW]。
- ■待出现固件升级界面后,根据下图所示点击[下一步]按钮。如需取消操作,可点击 [取消]按钮。
- 待固件升级完成后,点击[完成]按钮。
- 从播放机上拨出USB连线。

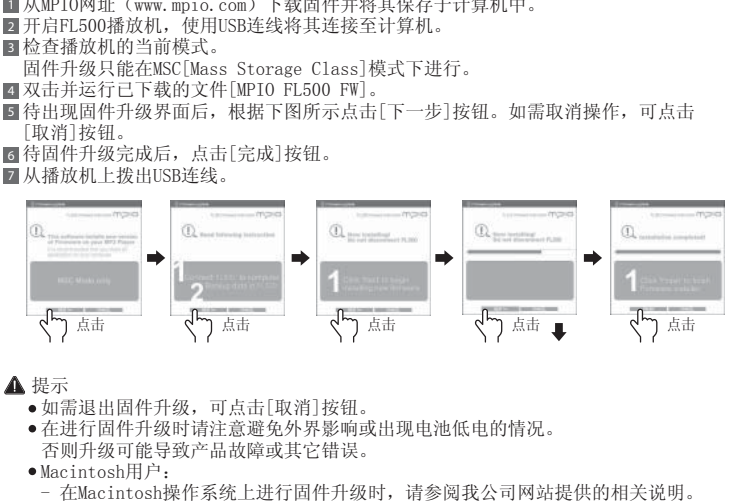

## 提示

- 如需退出固件升级,可点击[取消]按钮。
- 在进行固件升级时请注意避免外界影响或出现电池低电的情况。 否则升级可能导致产品故障或其它错误。
- 
- ●Macintosh用户:<br>●Macintosh用户:<br>- 在Macintosh操作系统上进行固件升级时, 请参阅我公司网站提供的相关说明。

客户支持